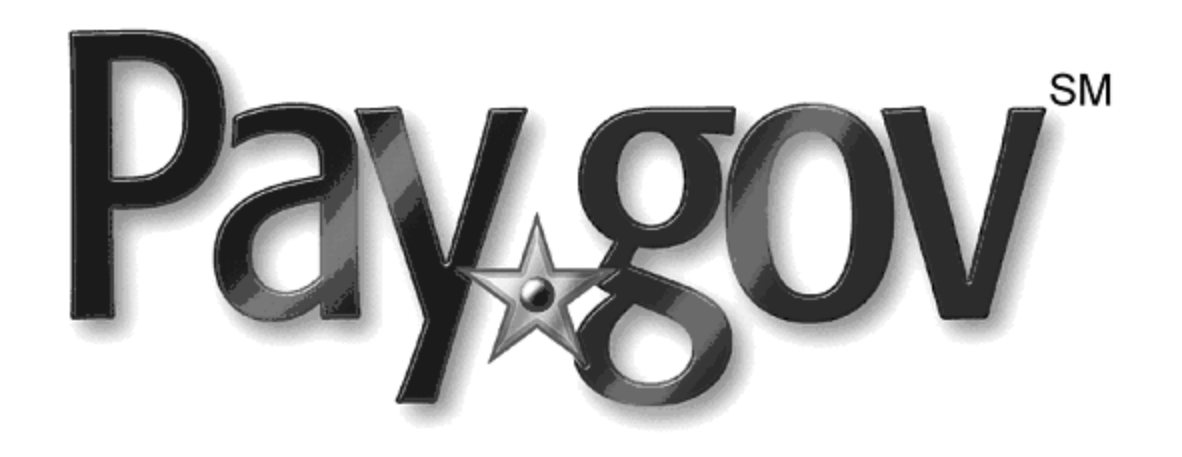

#### *Supporting Electronic Government Collections*

#### *Financial Management Service Conference*

*August 5, 2008*

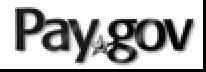

# Agenda

- What is Pay.gov
- Benefits of Pay.gov
- **•** Services offered
- Working with Pay.gov

Q&A

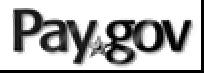

# What is Pay.gov?

Pay.gov's is the Internet channel through which the Federal government collects non-tax revenue

It offers a suite of on-line electronic financial services for Federal agencies

 $\text{INTERNET} + \text{Government} + \text{SMoneys} = \text{PAWQOV}^*$ 

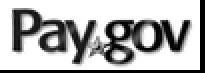

## Why was Pay.gov Developed?

- Move from paper to electronic payment collections Government Paperwork Elimination Act (Oct 1998)
- Respond to customers' increasing demand for Internet payment tools
- Improve governmental efficiency by providing secure and faster receipt of funds for agencies
- Meet compliance issues
- The Presidents Management Agenda

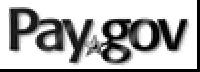

# Pay.gov Provides Direct Agency Benefits

#### **Financial:**

• Faster and safer collection service at no cost to your agency

#### **Technical:**

• Secure transactions available to anyone from anywhere

#### **Business:**

Expert solutions for your technical and regulatory compliance issues

#### **Service:**

• Comprehensive customer  $&$  technical support from day one

## Additional Pay.gov Benefits

- Reduction in the number of paper checks
- Ability to conduct business on-line
- Assistance in converting paper forms into electronic documents that can be processed on-line
- Agency bills can be presented electronically
- Access control services are available
	- Authentication and Authorization.
- Transaction data provided via on-line files and reports
- Assistance in integrating electronic data into agency systems

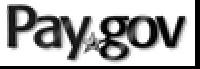

## Pay.gov Collection Totals

- Since inception, Pay.gov has processed about 32 million  $\bullet$ transactions for an approximate value of \$114 billion
- Pay.gov has maintained a consistent monthly growth rate of just under 10% a month in both transactions and dollar volume

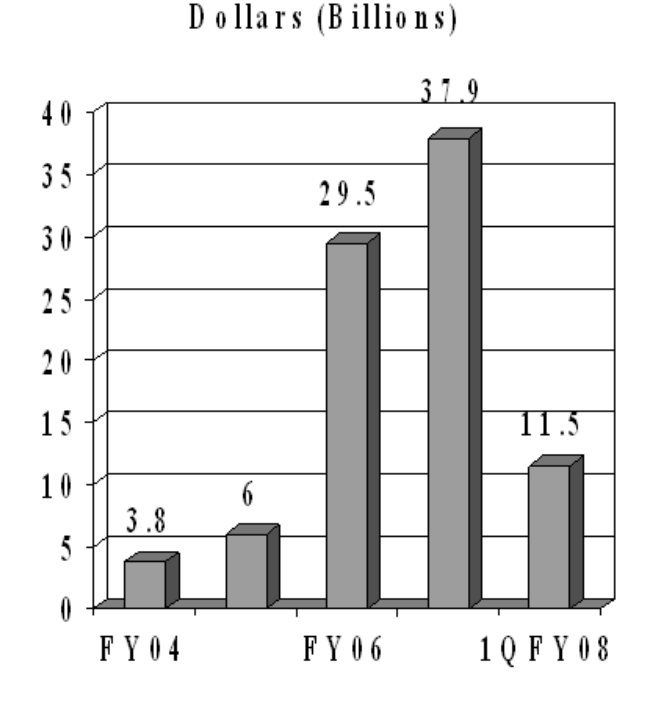

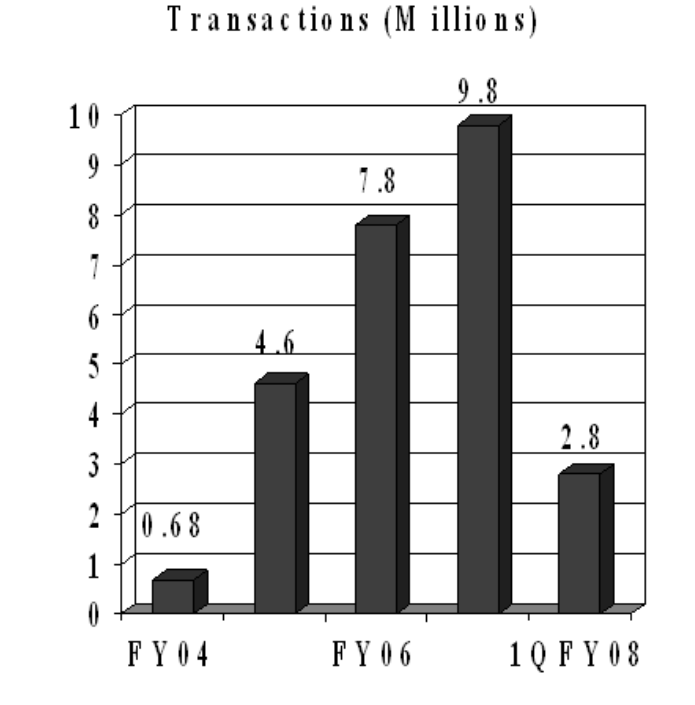

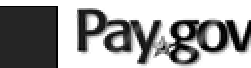

### What Services are Provided?

#### **Collection**

The Customer makes payment (ACH, Credit/Debit Cards), the payment details are forwarded for processing

#### **Billing/Notification**

Notifications of payment due and/or information available are sent to the customer

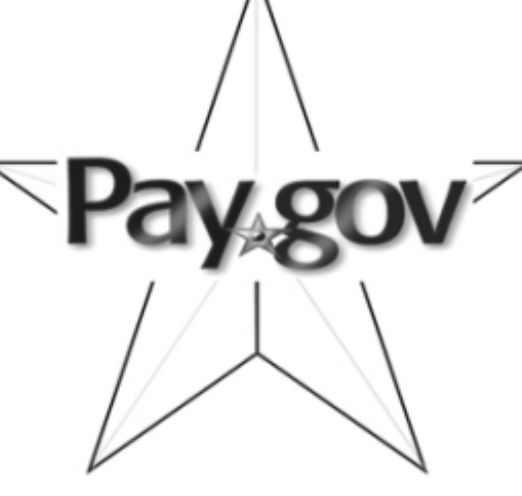

#### **Forms**

Screens configured to mirror the paper form – used for data reporting and collections

**Reporting**

Details of all transactions via Pay.gov, both pending and completed

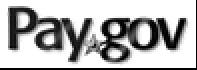

## Example: Pay.gov Form

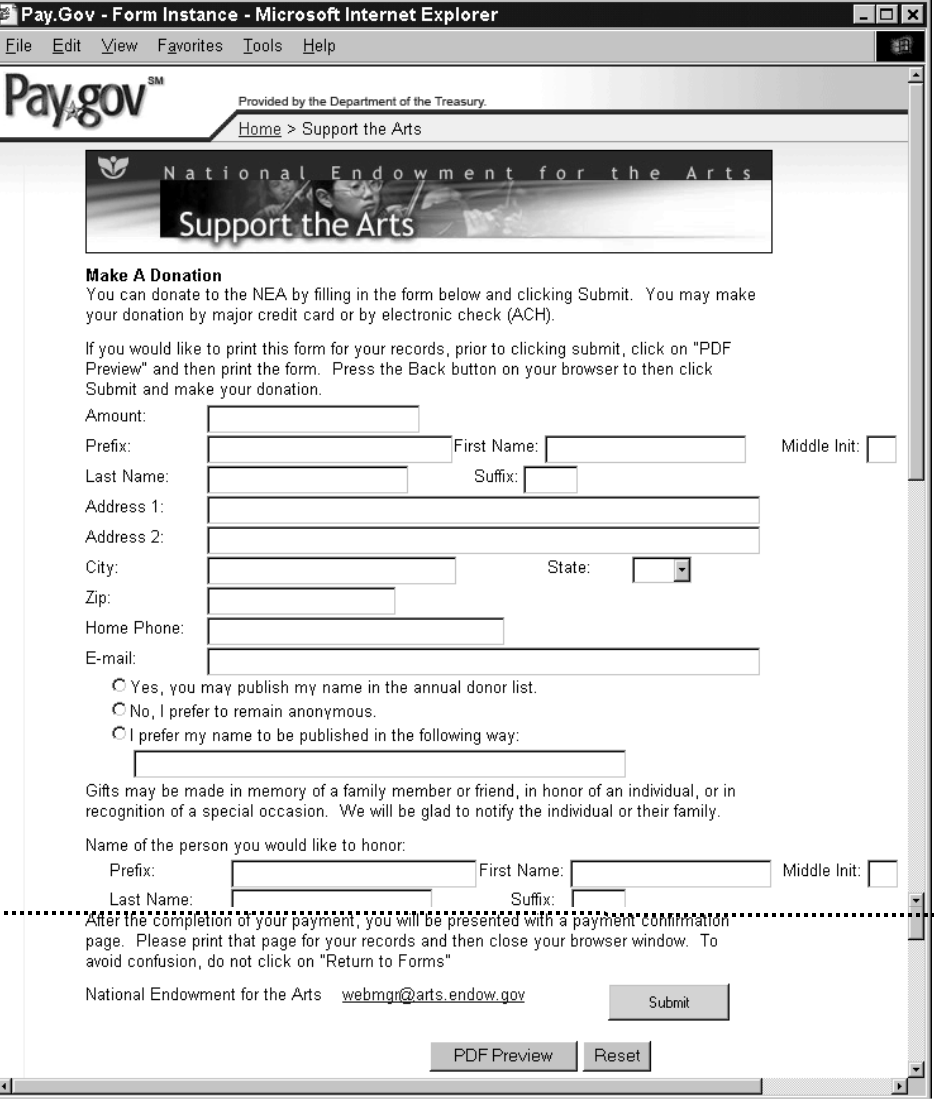

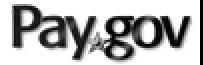

### Example: Pay.gov Form

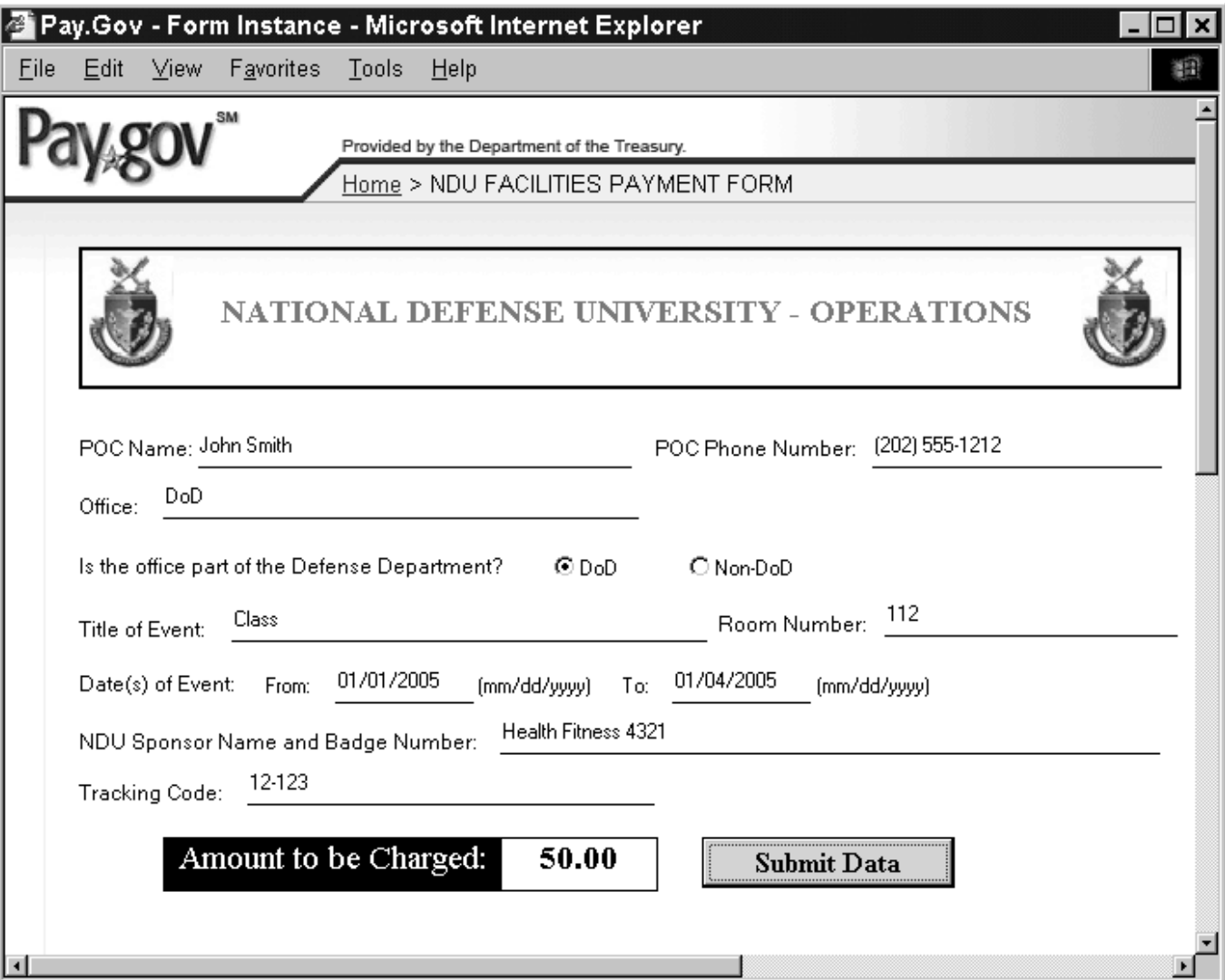

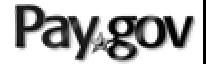

## Example: ACH Payment

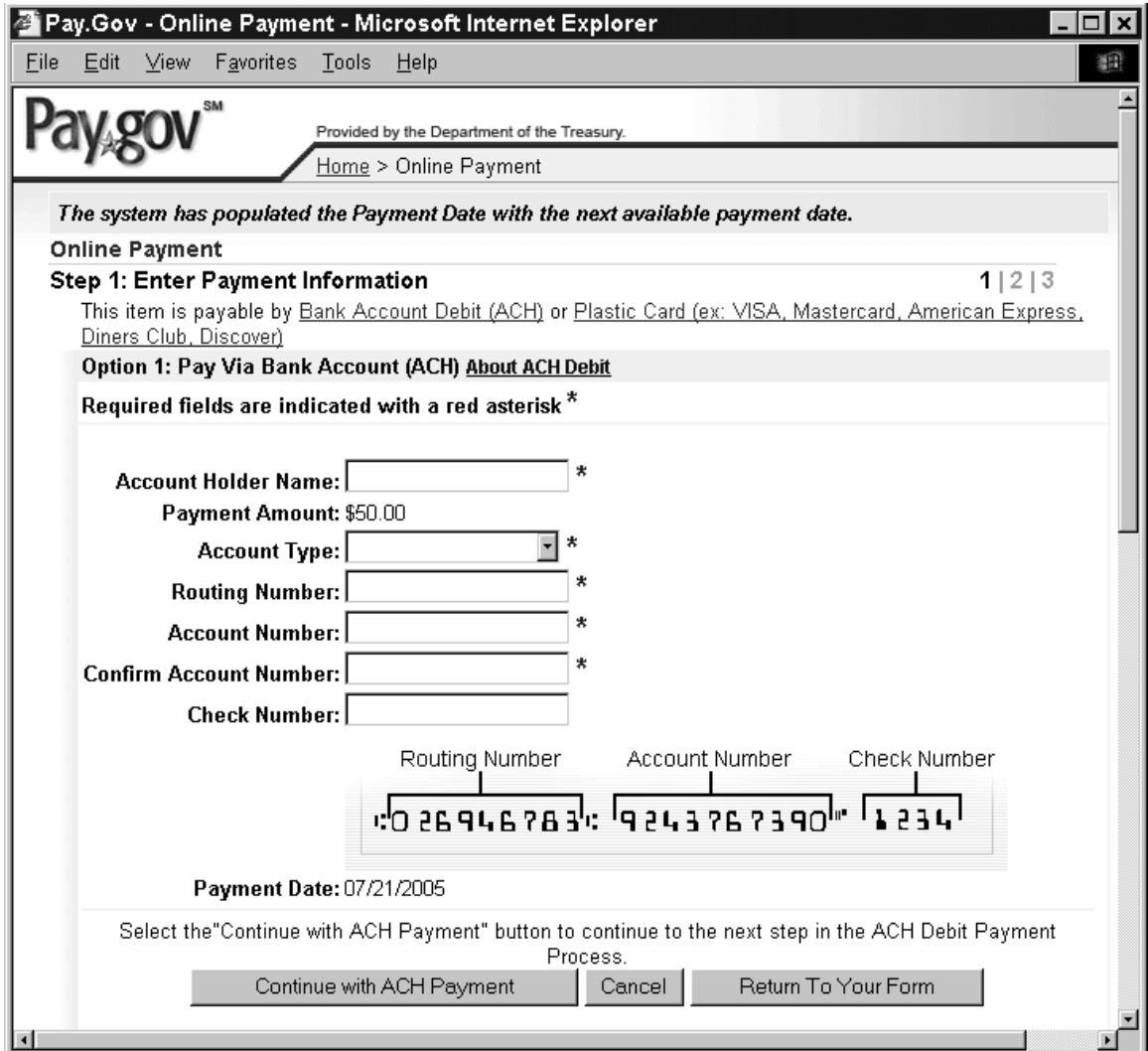

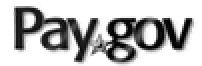

#### Example: Credit Card Payment

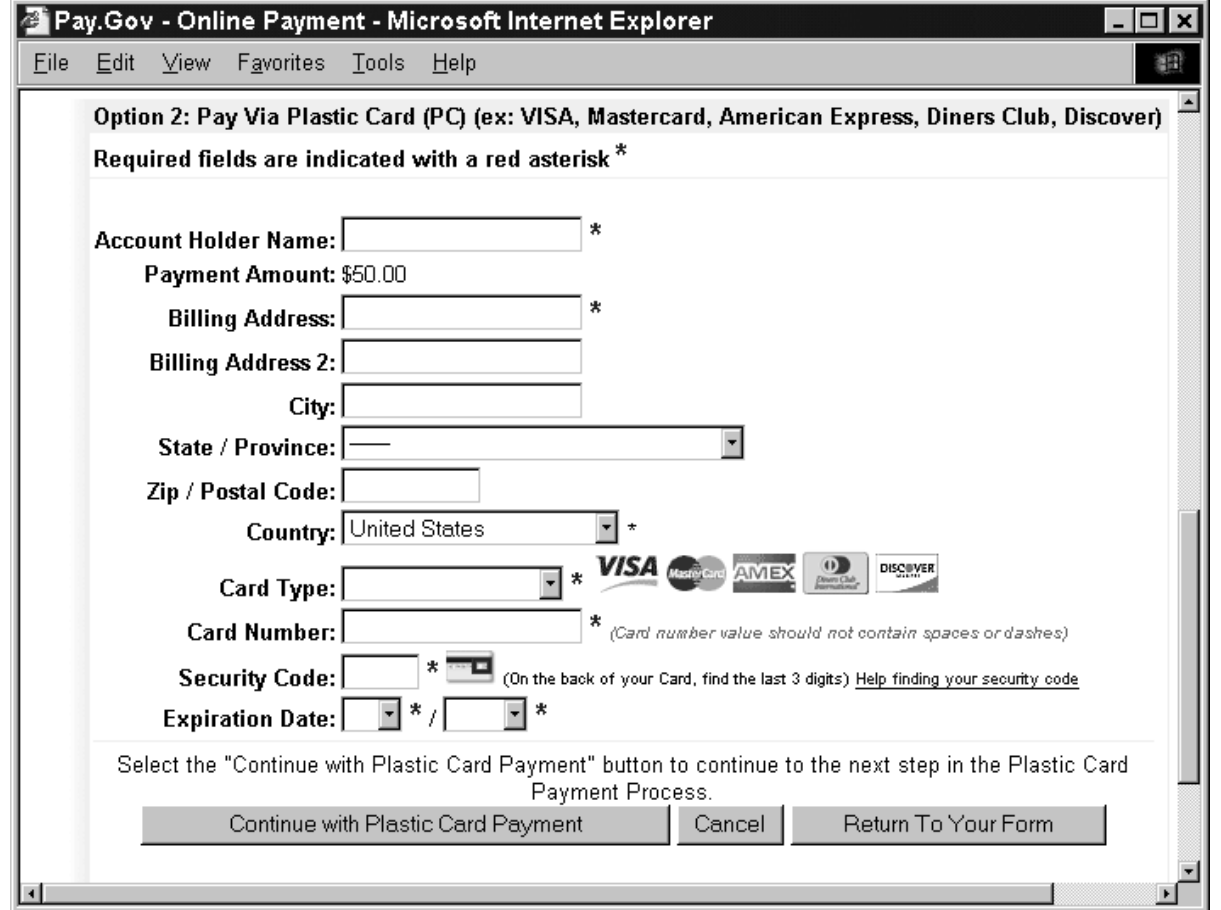

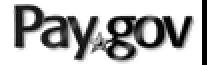

#### How does Pay.gov fit within an agency project?

- Provides a straightforward and proven method for collecting data, sending notifications, or delivering bills
- For projects with collections, it provides the mechanism to accept credit card or ACH (e-check) payments
	- All deposits are made into agency Treasury Accounts (reported in 0 Ca\$hlink)
	- All credit card payments are settled through Fifth Third Bank
	- All ACH payments are settled (funded) through the Federal Reserve Bank-Cleveland
- The Pay.gov product is provided free-of-charge by the Financial Management Service\*

\*Any FTE costs associated with the development of an agency's interface(s) to Pay.gov would be covered by the agency. Additionally Pay.gov will not cover the cost of any collections that are Federal government to Federal government.

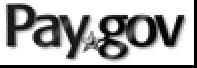

#### Interface options for communication between agency application and Pay.gov

- Form or Bill applications do not require an interface between an agency webpage and Pay.gov
- An agency webpage/application can connect to Pay.gov using one of two methods to enable collections:
	- **Interactive method (OCI-I)**: all payment data are collected on the Pay.gov website—payers are transferred from the agency application to Pay.gov for payment and returned to the agency application after approval or decline
	- **Non-interactive method (OCI-NI)**: all payment data are collected by the agency application and the data are passed to Pay.gov for processing: this can happen on a per-transaction or a batch basis

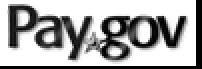

#### How does Pay.gov Work?

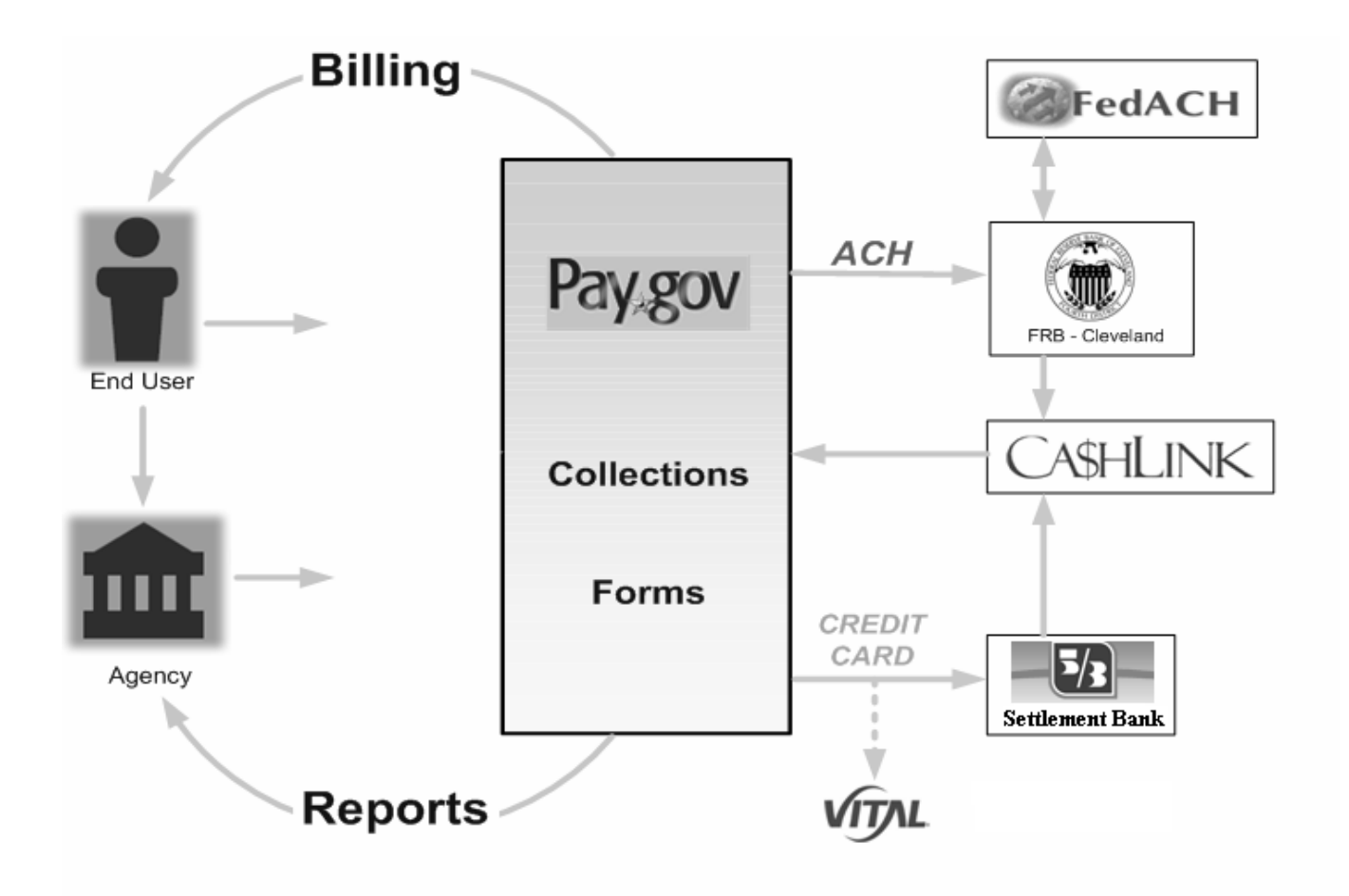

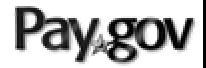

## Pay.gov Service Offerings

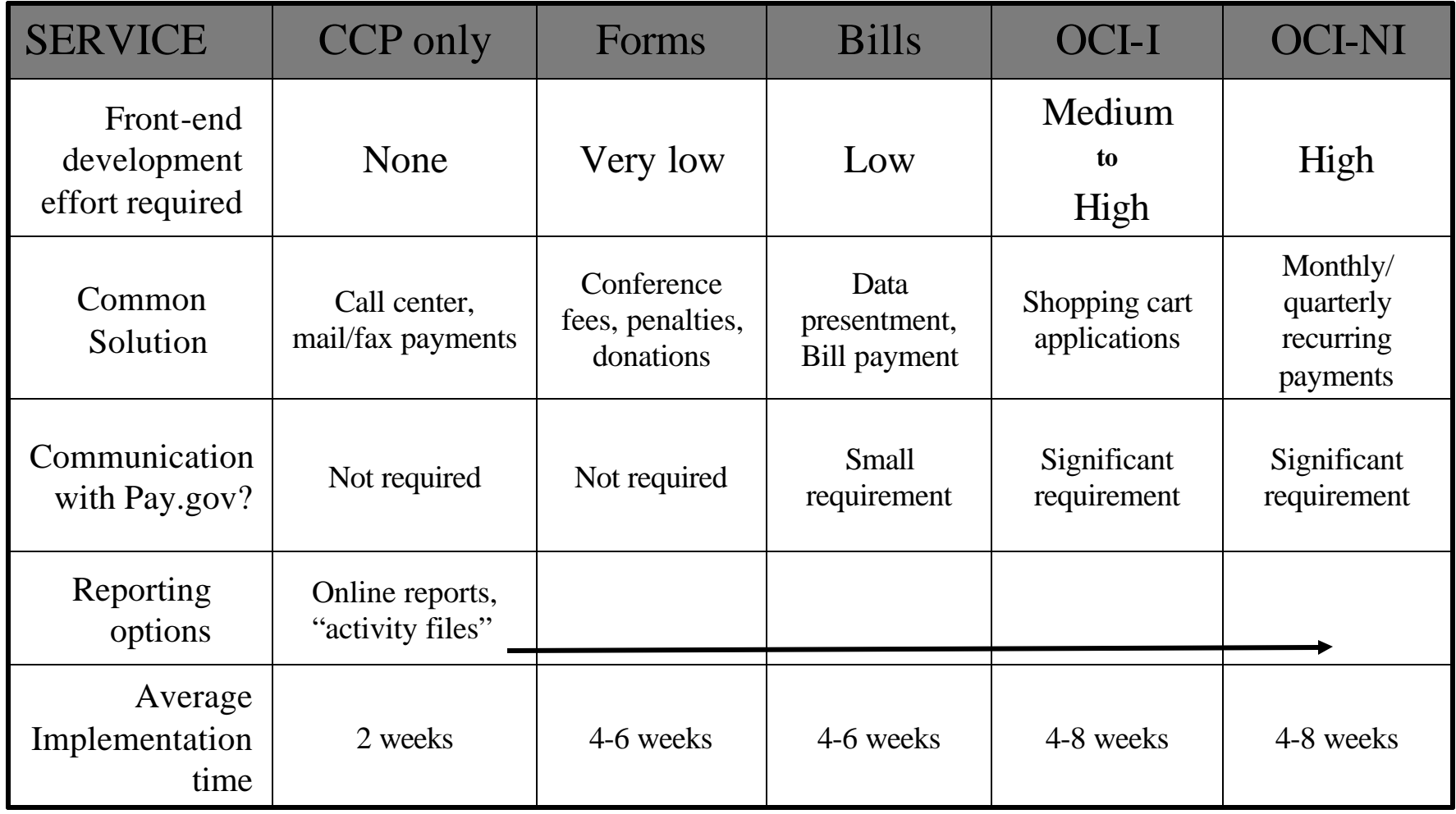

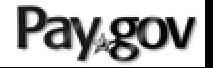

## Retrieving reports

- Online reports are available to administrative users and contain all of the detail necessary for reconciliation
- Online reports are downloadable in Excel format
- Daily downloadable "activity files" are also available generally used for a more automated solution
- Activity files are downloadable in XML format from an HTTPS mailbox
- Schemas are available from Pay.gov
- Four basic activity files are available:
	- Credit Card activity file
	- ACH activity file
	- Form activity file
	- Billing activity file

# Pay.gov implementation components

- Each implementation will be unique, but the basic components include:
	- Agreements
		- Initial agreements between the agency and FMS as well as the settlement banks are required
		- Documentation is completed and signed throughout the process
	- Meetings
		- A kick-off meeting and regularly scheduled (e.g., bi-weekly) conference calls with agency, FMS and FRB-C
	- Requirements
		- Fully gathering and documenting agency requirements for interactions with Pay.gov
	- Setup
		- Pay.gov staff establishes the application within the Pay.gov product

# Pay.gov implementation components (cont'd)

Build

- Pay.gov developers and staff build the necessary components (i.e., form or bill) as necessary
- Agency or agency contractor builds the front and back-ends required to interface with Pay.gov with guidance from Pay.gov staff

• Testing

• Complete testing is required on the agency side of all aspects of the application (front-end, user experience, online reports, activity file use, and reconciliation)

• Production

After setup and testing are complete, the agency authorizes Pay.gov to establish their application in the production environment

• Support

Pay.gov customer support is available for the agency but also for the end user

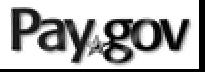

### Pay.gov Implementation Milestones

- Project Kick-Off Agreement Sign Offs
- Project Monitoring
- Requirements Gathering
	- Configure Application in QA Test
- Application Design & Development
- Access Control for Pay.gov Test Environment
- Finalize ACT (Agency Configuration Template)
- Move to Production
- **•** Go Live Activities
- Post Production Follow Up

### Next Steps

#### All Pay.gov documentation and forms are available here:

https://qa.pay.gov/agencydocs/

#### • Contact Information

JoDee DeVillier 202-874-6920 jodee.devillier@fms.treas.gov

Marshall Henry 202-874-6940 marshall.henry@fms.treas.gov

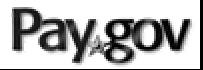